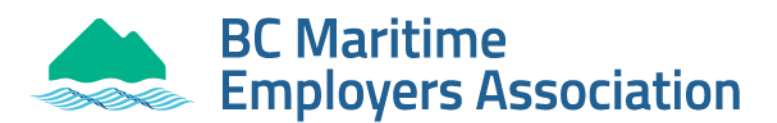

# **Online Port Pass Application Guide**

• Browse to

**<https://ppmp.portmetrovancouver.com/Application/Application/#/Introduction>** or type in "Port Pass Application" from a search engine.

## Click *Start*

*Step 1 -* Check all the boxes on the **Terms** page and hit *Next Step 2 -* Fill in all the information on the **User Info** page and hit *Next Step 3 -* At the very top of the page, choose **Application Type**

• If broken, lost, stolen, or changing the name, click *Replacement of Port Pass* and *e*nter reason for replacement.

### *Issuing Office:* **British Columbia Maritimes Employers Association**

- Select the identification you have with you (i.e., BC Driver's License)
- Enter identification number and expiration date

## **Employer Information**

Company Official Name: **BCMEA** Doing Business as: *Ignore and leave blank*  Contact Name: **Dispatch Administration** Contact Phone: **604-251-6141** E-mail Address: **[dispatchadmin@bcmea.com](mailto:dispatchadmin@bcmea.com)**

Employee Number: **Your Employee Number (registration number)**

#### Click *Submit*

You do not need to e-mail or print unless you want a copy for your own records.